Query Management Facility<sup>™</sup>

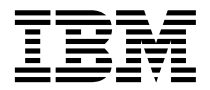

# Introducción a QMF

*Versión 7*

Query Management Facility<sup>™</sup>

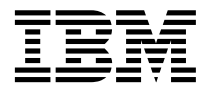

# Introducción a QMF

*Versión 7*

#### **Nota**

Antes de utilizar este manual y el producto al que hace referencia, lea detenidamente la información general incluida en la sección ["Apéndice. Avisos" en la página 45.](#page-52-0)

#### **Primera edición (septiembre de 2000)**

Este manual es la traducción del original inglés *Query Management Facility - Introducing QMF Version 7 Release 1 (GC27-0714-00)*

Esta edición corresponde a Query Management Facility, una función de la Versión 7 Release 1 de DB2 Universal Database Server para OS/390 (DB2 UDB para OS/390), 5675–DB2, y Query Management Facility, una función de la Versión 7 Release 1 de DATABASE 2 Server para VM y VSE (DB2 para VM y VSE), 5697-F42, y a todos los releases y modificaciones subsiguientes hasta que se indique lo contrario en las nuevas ediciones.

Esta edición sustituye y deja obsoleta la edición anterior, GC26-9576-00.

**© Copyright International Business Machines Corporation 1983, 2000. Reservados todos los derechos.**

# **Contenido**

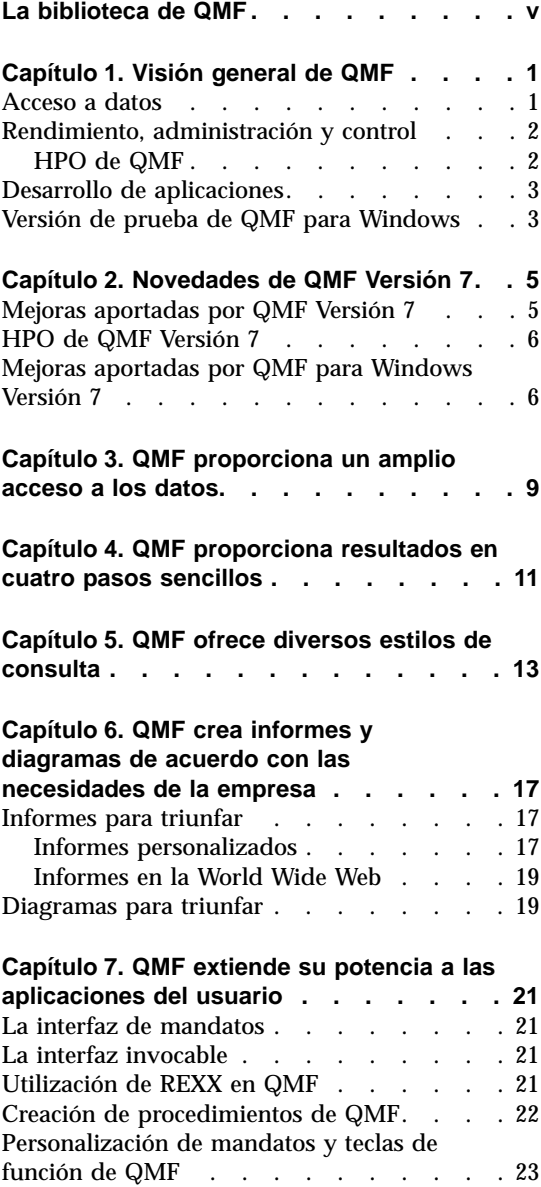

[Personalización de otras funciones de QMF 24](#page-31-0)

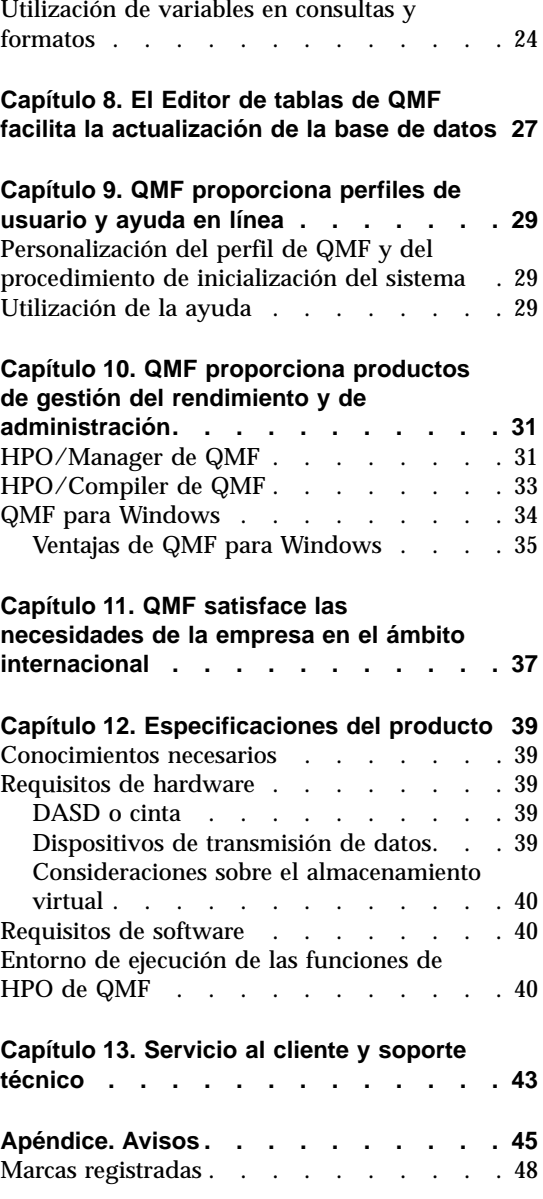

# <span id="page-6-0"></span>**La biblioteca de QMF**

Puede solicitar publicaciones a través de un representante de IBM.

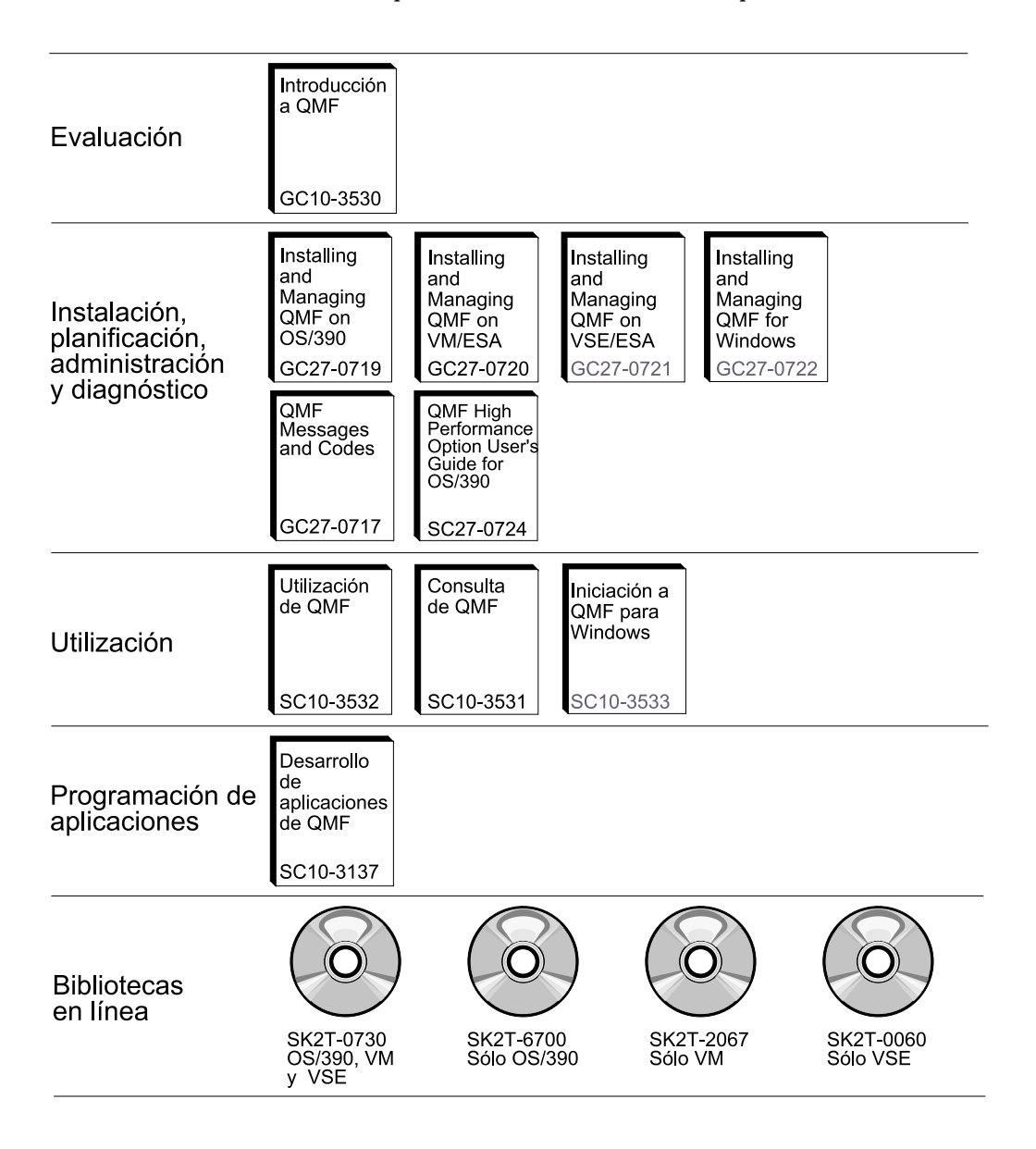

**La biblioteca de QMF**

# <span id="page-8-0"></span>**Capítulo 1. Visión general de QMF**

IBM® Query Management Facility (QMF) es una herramienta altamente integrada, potente y fiable que realiza consultas y crea informes para los sistemas de gestión de bases de datos relacionales de DB2® de IBM. Proporciona una interfaz interactiva fácil de utilizar. El usuario con poca o ninguna experiencia en el proceso de datos puede fácilmente recuperar, crear, actualizar, insertar o suprimir datos almacenados en DB2.

QMF proporciona una solución total que comprende el acceso a grandes volúmenes de datos y la utilización compartida de depósitos centrales de consultas e informes comerciales. También permite implantar soluciones distribuidas o de cliente/servidor, sujetas a un control preciso. Además, puede utilizar QMF para publicar informes en la World Wide Web que puede visualizar mediante el navegador de web de su elección.

Dado que las empresas han sacado partido de las ventajas de productividad ofrecidas a través de QMF, han reconocido la necesidad de las herramientas de gestión del rendimiento del entorno de QMF. Se proporciona HPO de QMF para OS/390 con el fin de ampliar la gestión del rendimiento y facilitar la administración de QMF. Este conjunto de herramientas integradas para el rendimiento consta de tres funciones: QMF HPO/Manager, QMF HPO/Compiler y QMF para Windows®.

Con QMF para Windows, puede volver a utilizar los objetos de QMF de sistema principal existentes (las consultas, los formatos y los procedimientos) o crear nuevos objetos desde el entorno de Windows. También puede integrar los resultados de las consultas con una variedad de herramientas de escritorio de Windows, como, por ejemplo, hojas de cálculo y bases de datos de escritorio.

QMF se ejecuta en las plataformas OS/390®, VM y VSE. QMF para Windows se ejecuta en Windows 95, 98, NT y Windows 2000.

## **Acceso a datos**

Mediante QMF, el usuario puede acceder a una amplia variedad de fuentes de datos, incluyendo datos operativos o de almacén desde diferentes plataformas: DB2 para OS/390, MVS™, VM, VSE y Windows. A través de IBM DataJoiner, puede acceder a datos no relacionales, tales como IMS™ y VSAM, así como a datos existentes en plataformas de otros proveedores.

# <span id="page-9-0"></span>**Rendimiento, administración y control**

Los administradores de bases de datos pueden utilizar la función High Performance Option (HPO) de QMF como herramienta compacta para:

- v Controlar la utilización de los recursos
- Gestionar objetos de QMF
- v Realizar un seguimiento de la utilización de los objetos
- v Suprimir objetos obsoletos
- v Compilar consultas e informes en programas COBOL con el fin de obtener un mejor rendimiento

HPO de QMF hace que la información de la base de datos del usuario se convierta en una parte valiosa y bien gestionada del activo de la empresa.

## **HPO de QMF**

HPO de QMF consta de tres componentes principales:

- HPO/Manager de QMF
- HPO/Compiler de QMF
- QMF para Windows

## **HPO/Manager de QMF**

HPO/Manager de QMF consta de un grupo de funciones que mejoran las funciones de gobierno y de gestión de objetos, entre ellas una rutina de gobierno preferente para analizar consultas QMF. Las funciones de gobierno permiten al usuario establecer controles para proteger las aplicaciones de producción, y al mismo tiempo proporcionan información "a petición". Se incluyen muchos parámetros de gobierno. Son los siguientes:

- v Planificación por horas del día o por días de la semana
- v Número máximo de filas para recuperar
- v Habilitación e inhabilitación de verbos de SQL y de mandatos de QMF
- v Control del consumo de recursos basado en la utilización de mandatos de QMF y de sentencias de SQL

## **HPO/Compiler de QMF**

HPO/Compiler de QMF le permite convertir consultas e informes en programas OS/VS COBOL o COBOL II eficaces. Esto reduce:

- v La utilización de la CPU
- La pugna por los catálogos de DB2
- La actividad general de DB2 Optimizer
- v Las preocupaciones referentes a la seguridad, pues los programas convertidos utilizan SQL (Structured Query Language) estático en lugar de SQL dinámico

#### <span id="page-10-0"></span>**QMF para Windows**

Para los clientes que utilizan bases de datos DB2 de muchos tamaños, QMF para Windows proporciona una herramienta de consulta basada en Windows que hace uso de las acciones ″apuntar y pulsar″ del ratón.

Mediante QMF para Windows, puede realizar consultas para un fin determinado o automatizar consultas DB2 utilizando consultas y formatos de QMF existentes. También puede integrar los resultados en una herramienta de escritorio OLE 2 de Windows, como Lotus 1–2–3 o la hoja de cálculo Microsoft<sup>®</sup> Excel.

QMF para Windows incluye una potente API basada en Windows para automatizar las tareas de consulta de base de datos, actualización y distribución de informes, lo que permite centralizar el control del consumo de recursos.

QMF para Windows también proporciona soporte para funciones esenciales, tales como las siguientes:

- $\cdot$  TCP/IP
- SQL estático
- v Creación y edición de formatos y procedimientos de QMF
- v Editor de tablas de pantalla completa para actualizar datos de la empresa

#### **Desarrollo de aplicaciones**

Los desarrolladores de aplicaciones pueden utilizar QMF o QMF para Windows con el fin de crear prototipos de aplicaciones y aplicaciones de forma rápida. Los programadores de aplicaciones que escriben programas que hacen uso de QMF o QMF para Windows pueden evaluar fácilmente las ventajas. Estas ventajas incluyen una mayor productividad y eficacia, y unos menores costes que pueden dar lugar a mayores oportunidades para el negocio.

#### **Versión de prueba de QMF para Windows**

Cuando adquiere e instala DB2, puede elegir instalar QMF para Windows Versión 7 para un período de prueba. Puede bajar QMF para Windows como versión de prueba de 60 días desde el sitio web de QMF: www.ibm.com/qmf.

# <span id="page-12-0"></span>**Capítulo 2. Novedades de QMF Versión 7**

QMF Versión 7 proporciona nuevas funciones para el entorno de estación de trabajo y mejoras para el sistema principal, que ayudan al usuario a acceder a los datos esenciales de la empresa y a presentarlos mejor que en versiones anteriores.

A partir de la Versión 6 y también en la Versión 7, QMF, HPO de QMF y QMF para Windows son funciones de DB2 en las plataformas S/390.

## **Mejoras aportadas por QMF Versión 7**

QMF Versión 7 incluye mejoras que están destinadas a la distribución de datos por la empresa y a la integración de las funciones de DB2, además de facilitar su uso. Las funciones y el soporte nuevos se describen a continuación:

#### **Acceso y conectividad de DB2**

Ahora está disponible el acceso distribuido a todos los productos de servidor DB2 con la adición de soporte para:

- v DB2 para la Unidad remota VSE DRDA del Peticionario de aplicaciones de trabajo
- v Servidor DB2 para AS/400, Versión 4.4

#### **Integración de DB2**

Ahora pueden aprovecharse fácilmente las funciones de DB2 con la adición de:

- Soporte totalmente integrado para el tipo de datos ROWID
- v Soporte limitado para los tipos de datos LOB en el Editor de tablas, la Consulta de solicitud y la Consulta SQL de DESCRIBIR. Las longitudes de LOB están limitadas a una cantidad de bytes máxima de 32K. Se presentan funciones de SQL para convertir columnas de LOB en columnas de caracteres
- v Códigos de edición de fecha y hora (TD y TT) que ajustan automáticamente sus características de formato de informe basándose en los cambios efectuados en el formato de fecha u hora del sistema de base de datos
- v Enlace lógico de paquetes DRDA entre plataformas diferentes que proporciona opciones adicionales de instalación y mantenimiento para QMF en VM, VSE y OS/390®

# <span id="page-13-0"></span>**Utilización**

La facilidad de uso de QMF se ha mejorado con la introducción de:

- v Nuevos valores por omisión para mandatos de QMF que comprenden el contexto actual. Trabajar con PROC, CONSULTA o FORMATO en la pantalla es más fácil con los mandatos EJECUTAR, SALVAR, IMPRIMIR, EDITAR, EXPORTAR, RESTAURAR y **CONVERTIR**
- v Adición de flexibilidad y control de las opciones de mandato que aceptan series entre comillas. Ahora existen más maneras de especificar la serie y se ofrecen longitudes mayores. Las opciones que se incluyen son COMENT para los mandatos SALVAR e IMPORTAR, TEXTO para el mandato MENSAJE, así como DESDE para el mandato CICS (datos de transacción)
- v Navegación directa al panel Inicial de QMF utilizando el mandato MOSTRAR
- v Actualizaciones de la ayuda en línea para mantenerle informado y para que sutrabajo resulte productivo. Incluyen diagramas de sintaxis de mandato actualizados que se centran más en las tareas. Utilizando el formato de sintaxis estándar, se muestran claramente los valores por omisión y las abreviaturas y se incluyen definiciones, descripciones y ejemplos. Se ha maximizado la ayuda del panel Inicial para presentar más información, mientras que la ayuda de los paneles que no son el panel Inicial ajusta automáticamente su tamaño para utilizar más espacio en los terminales de mayores proporciones

# **HPO de QMF Versión 7**

Las mejoras aportadas por HPO de QMF Versión 7 incluyen:

- v Seguimiento mejorado de los objetos de QMF para dar soporte a un número muy elevado de usuarios simultáneos de QMF
- v Gobierno preventivo de procesos de QMF con base en el tiempo estimado de ASU
- v Gobierno preventivo de procesos por lotes de QMF por parte de HPO/Manager de QMF
- v Enlace lógico de programas generados por HPO/Compiler de QMF en paquetes además o en lugar de planificaciones

# **Mejoras aportadas por QMF para Windows Versión 7**

Las mejoras aportadas por QMF para Windows Versión 7 incluyen:

# **Interfaz de usuario**

- v Ahora QMF para Windows da soporte de forma nativa a varias opciones de visualización de los resultados de las consultas, lo cual incluye la agregación, la agrupación y el formateo, todas estas tareas disponibles a través de acciones de arrastrar y soltar y los menús que aparecen al pulsar el botón derecho
- v Las opciones de visualización resultantes pueden convertirse en definiciones de formatos de QMF
- v Una ventana de lista de objetos ampliada, con un control de árbol al estilo de Windows, permite una navegación y una ubicación de los objetos de QMF más intuitivas
- v Ahora pueden crearse planificaciones de trabajos (por el calendario, horas del día y más) desde QMF para Windows
- v Está disponible la realización de consultas basadas en Java desde un navegador con soporte de servlet Java®
- v Ahora el Centro de Informes de QMF (opción separada que anteriormente se obtenía en Internet, denominada ″Portal Personal″) se suministra con QMF para Windows como una instalación opcional
- v Está disponible la opción de utilizar Formatos de DB2 (si se instalan) cuando se invoca el Editor de tablas de QMF para Windows
- v Hay más iconos de opciones disponibles para la personalización de la barra de herramientas
- v Ahora pueden ″recordarse″ las contraseñas de DB2 cuando se está ejecutando Windows NT
- v Los resultados de las consultas pueden clasificarse en más de una columna no contigua y ordenarse por el día de la semana o el mes del año
- Ahora los objetos de QMF para Windows están integrados con la biblioteca de objetos del Centro de Almacén de Datos

# **Conectividad de base de datos para las aplicaciones distribuidas**

- v Soporte para los procedimientos almacenados que devuelven varios conjuntos de resultados mediante la interfaz CLI
- Soporte de objetos grandes
- v Soporte ampliado para la utilización compartida de datos DB2 para  $OS/390^\circ$
- v Visualización de información específica de la CLI cuando existe una conexión de la CLI al servidor
- Las nuevas opciones de rastreo incluyen la CLI, TCP/IP, SQL incorporado, SQLAM, REXX, CPI-C y DDM

# **Soporte de sistema principal de QMF**

- v Ahora están soportados todos los tipos de procedimientos de QMF de sistema principal, incluidos los procedimientos con lógica de REXX
- v Está disponible una nueva barra de herramientas de recepción para la entrada y salida de mandatos de QMF individuales
- v Ahora están soportadas las Condiciones de Formatos y las Definiciones de Columnas de Formato
- v Ahora está soportado el mandato RESTAURAR GLOBALES
- v Ahora están definidas las teclas FP para coincidir con el sistema principal de QMF

# **Soporte de idioma nacional**

- v Traducciones a 19 idiomas, incluidos ahora el francés de Bélgica, el francés de Canadá, el portugués, el italiano de Suiza, el árabe (con soporte para bidi) y el chino tradicional
- UNICODE

Para obtener más información sobre la serie de herramientas integradas de QMF, vaya al siguiente sitio web de QMF:

http://www.ibm.com/qmf

Este sitio web proporciona una demostración de la línea de productos QMF y una versión de prueba de QMF para Windows.

# <span id="page-16-0"></span>**Capítulo 3. QMF proporciona un amplio acceso a los datos**

Las bases de datos relacionales de su empresa contienen una gran cantidad de información. El personal directivo, en cada nivel de la empresa, normalmente tiene que acceder a una variedad de fuentes de datos para tomar decisiones cotidianas importantes de forma rápida.

Miles de empresas de muchas industrias han basado su inteligencia comercial en QMF. Esto es debido a que QMF permite crear y compartir información comercial esencial en toda la empresa y desplegar una inteligencia comercial sólida y fiable prácticamente a cualquier escala elegida. Es posible acceder a todos los datos DB2 o más con DB2 DataJoiner® e integrarse con las herramientas de escritorio de Windows o la Web. Las opciones multiplataforma de QMF le ayudan a sacar el máximo provecho de su inversión sin importar dónde están ubicados los datos. No importa si los datos son operacionales o informativos (almacén de datos o datamart).

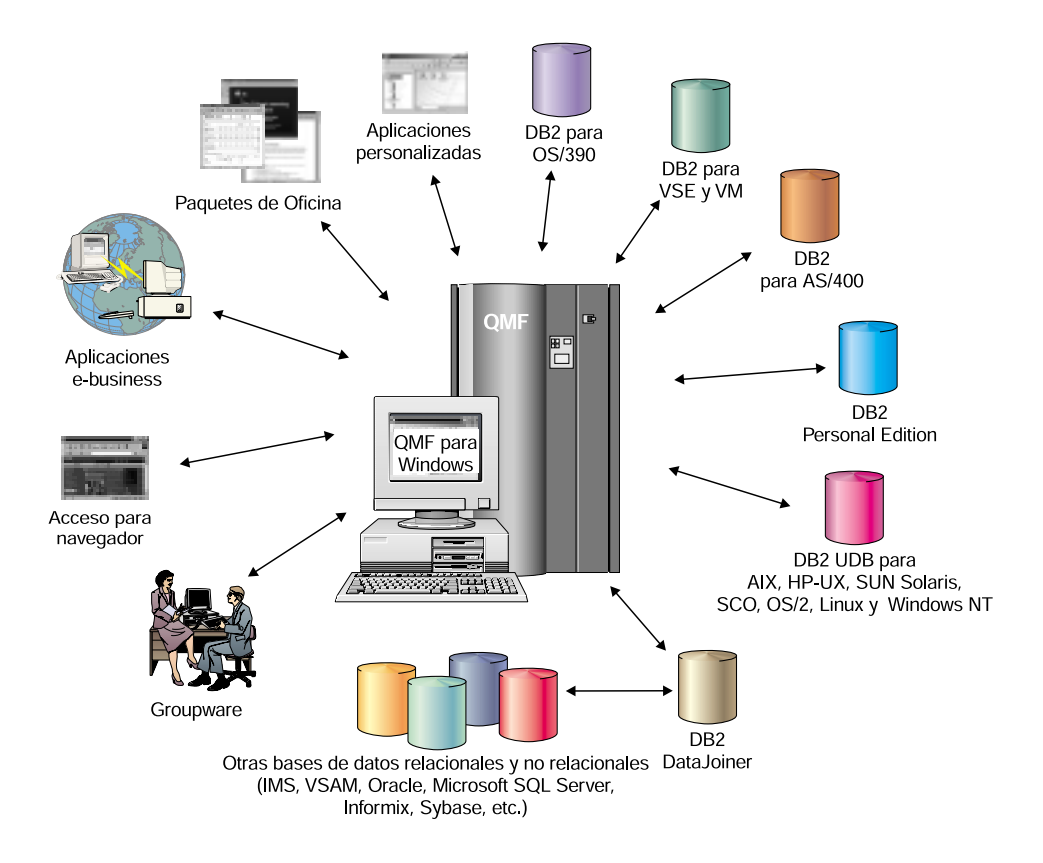

# <span id="page-18-0"></span>**Capítulo 4. QMF proporciona resultados en cuatro pasos sencillos**

QMF obtiene los datos que el usuario necesita de una base de datos relacional y los presenta en un informe o diagrama efectivo. Tal como muestra la figura siguiente, los objetos de QMF permiten un fácil acceso y presentación de los datos. Una vez formateados los datos en la forma deseada, puede examinarlos o imprimirlos.

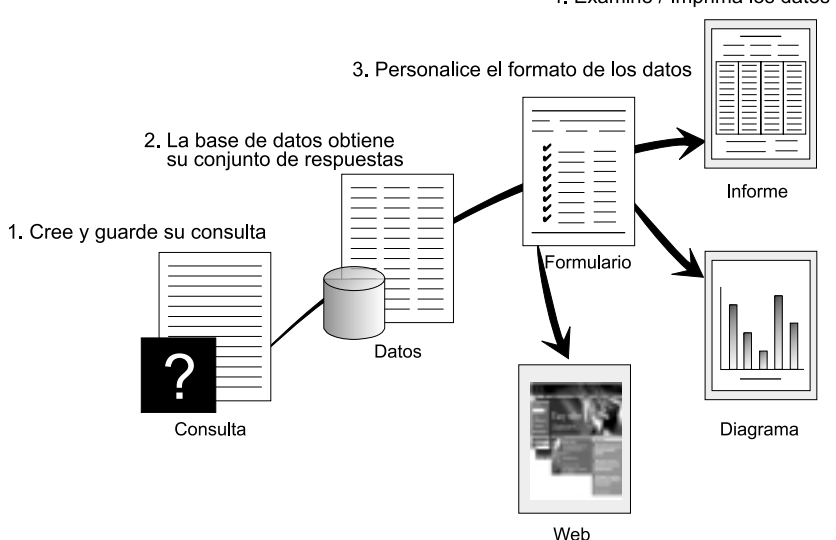

4. Examine / Imprima los datos formateados

(1) Cuando necesite información de la base de datos, cree y guarde su solicitud en una consulta QMF. La consulta actúa como una petición a la base de datos para obtener una determinada información. (2) QMF envía la consulta a la base de datos utilizando el lenguaje de consulta estructurada (SQL) y la base de datos crea el conjunto de respuestas. (3) QMF utiliza un formato de informe por omisión para que el usuario pueda ver los resultados rápidamente. Si desea ver los datos en un formato más personalizado, puede utilizar diversas especificaciones de formato para personalizar el informe. (4) A continuación, puede examinar, imprimir, representar gráficamente o exportar los resultados formateados. O bien puede incluir los resultados en una aplicación personalizada.

# <span id="page-20-0"></span>**Capítulo 5. QMF ofrece diversos estilos de consulta**

QMF ofrece tres estilos de consulta diferentes para usuarios con niveles de conocimiento diferentes:

#### **Consulta de solicitud**

Es un método para realizar consultas, fácil de utilizar, que le solicita la información necesaria mientras crea una consulta. La figura siguiente es una representación parcial de una consulta de solicitud QMF.

La consulta de solicitud es adecuada para usuarios principiantes y ocasionales de QMF que desean crear una consulta, pero no conocen el lenguaje SQL. El usuario no necesita conocer la sintaxis correcta ni los nombres exactos de las tablas y columnas. QMF le indica los pasos que es necesario realizar y comprueba si la sentencia que ha creado es válida.

Mientras crea una consulta de solicitud, puede utilizar la tecla de función Mostrar SQL, en el panel Consulta de solicitud, para ver el equivalente en SQL de la consulta de solicitud que ha creado. Mostrar SQL es una forma fácil de aprender el lenguaje SQL. Además, puede crear una consulta de solicitud y convertirla a SQL utilizando el mandato CONVERTIR de QMF. Una vez convertida una consulta de solicitud a SQL, puede añadir otros recursos de SQL.

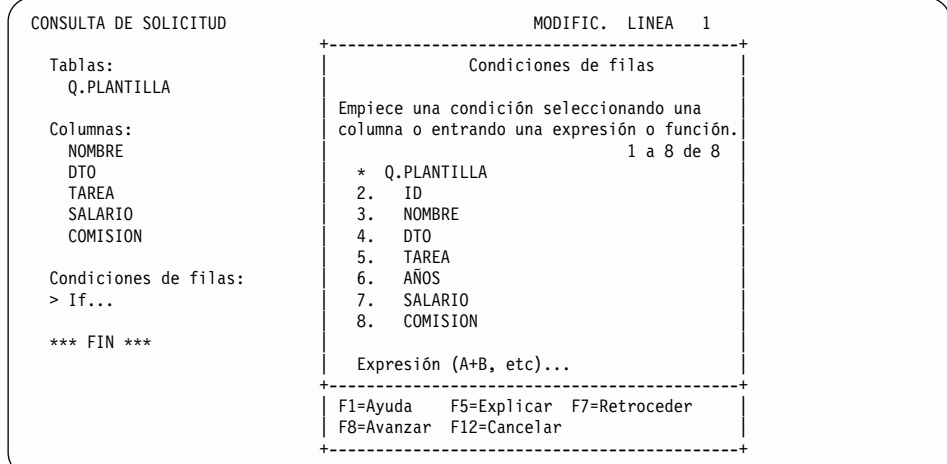

#### **Structured Query Language (SQL)**

Es un lenguaje que describe las peticiones de datos que realiza el usuario a la base de datos.

Las sentencias de SQL constan de verbos y cláusulas que describen con más detalle aspectos de la petición de datos. Si ya está familiarizado con SQL, QMF le facilita la emisión de sentencias de SQL dirigidas directamente a la base de datos utilizando el panel Consulta SQL. Puede emitir cualquier sentencia de SQL dinámico desde el panel de consultas. El mandato DESCRIBIR sirve de ayuda al visualizar modelos o prototipos para las consultas SELECT, INSERT o UPDATE. Puede utilizar estas consultas como base si no conoce la sintaxis exacta de una sentencia de SQL.

Las figuras siguientes muestran una consulta SQL simple y otra más compleja.

#### **Consulta SQL simple**

Consulta SQL MODIFIC. LINEA 1

SELECT NOMBRE, AÑOS, SALARIO FROM Q.PLANTILLA ORDER BY NOMBRE

#### **Consulta SQL compleja**

Consulta SQL MODIFIC. LINEA 1

(SELECT ID, NOMBRE, SALARIO FROM Q.PLANTILLA WHERE SALARIO>12000 UNION ALL SELECT ID, NOMBRE, SALARIO FROM Q.PLANTILLA WHERE DTO=38) UNION SELECT ID, NOMBRE, SALARIO FROM Q.PLANTILLA WHERE TAREA='VENTAS'

#### **Consulta por ejemplo (QBE)**

Es un método gráfico para consultar, actualizar, suprimir o insertar datos. La figura siguiente representa una Consulta por ejemplo (Query-By-Example o QBE).

QBE ahorra pulsaciones de teclas y tiempo al entrar una consulta. Empiece utilizando el mandato DESCRIBIR. QMF le mostrará la tabla y los nombres de las columnas. A continuación, entre simplemente una sola letra debajo de cada columna para indicar la acción que desea realizar en esa columna.

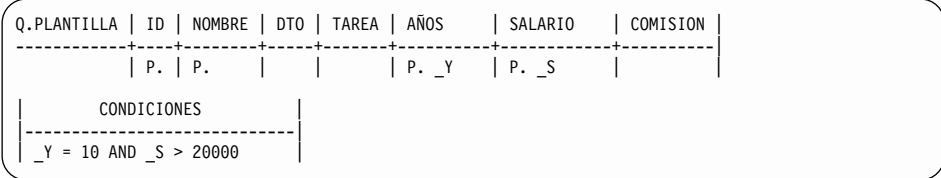

# <span id="page-24-0"></span>**Capítulo 6. QMF crea informes y diagramas de acuerdo con las necesidades de la empresa**

La capacidad para presentar los datos de una forma rápida y efectiva es tan importante como poder acceder a los datos de una forma eficaz y fiable. Utilice QMF para presentar los datos de una forma efectiva en una gran variedad de informes y diagramas. QMF proporciona un amplio control sobre la forma de situar o presentar los datos.

#### **Informes para triunfar**

QMF permite al *usuario* determinar qué información es importante que aparezca en los informes y le permite formatearlos para su visualización. A continuación se muestra un ejemplo de un informe que se puede crear utilizando la función de formato de QMF.

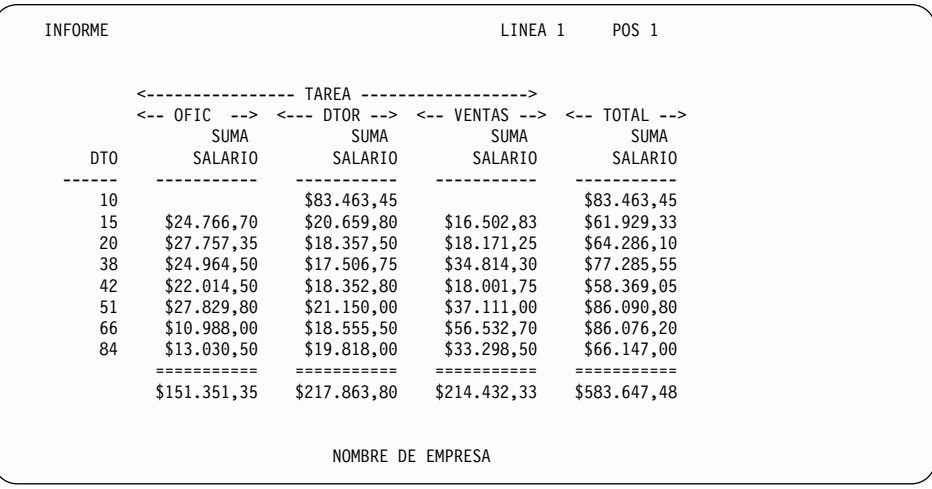

#### *QMF tiene la funcionalidad y la flexibilidad necesarias para diseñar informes claros y efectivos.*

#### **Informes personalizados**

Crear informes personalizados con QMF es fácil. Empiece con un informe modelo que tiene cabeceras de columna por omisión y un diseño tabular. Puede adaptar fácilmente el informe por omisión utilizando formatos de QMF que controlan diferentes áreas de detalle del informe.

Con los formatos de QMF, puede hacer lo siguiente:

• Agrupar la información en categorías

- v Generar columnas de resumen
- v Añadir cabeceras y pies de página
- v Cambiar cabeceras de columna
- v Realizar cálculos con los datos y visualizar los resultados
- v Visualizar datos como texto con formato libre
- v Colocar datos tabulares (de columnas) de una fila en más de una línea
- v Combinar líneas de texto con datos tabulares
- v Crear etiquetas de direcciones, cartas modelo e informes complejos y detallados

Cuando efectúa cambios en un formato, puede ver inmediatamente los resultados en el informe sin tener que recuperar repetidamente información de la base de datos.

Puede conmutar entre el formato y el informe y hacer cambios en el formato hasta obtener exactamente lo que desea. Luego, puede guardar el formato para un uso posterior o utilizarlo como prototipo para crear otros informes. Simplemente debe guardar un nuevo informe bajo un nuevo nombre.

La interfaz de usuario de QMF es fácil de comprender y de utilizar para dar formato a un informe. El ejemplo siguiente muestra un formato de informe habitual.

Las áreas de entrada de la  $\Lambda$  a la  $\bullet$  corresponden a las áreas de entrada del panel FORMATO.PRINCIPAL de QMF. Si todas las columnas del formato no están visibles en el panel, puede desplazarse hacia delante o hacia detrás para ver las que desee.

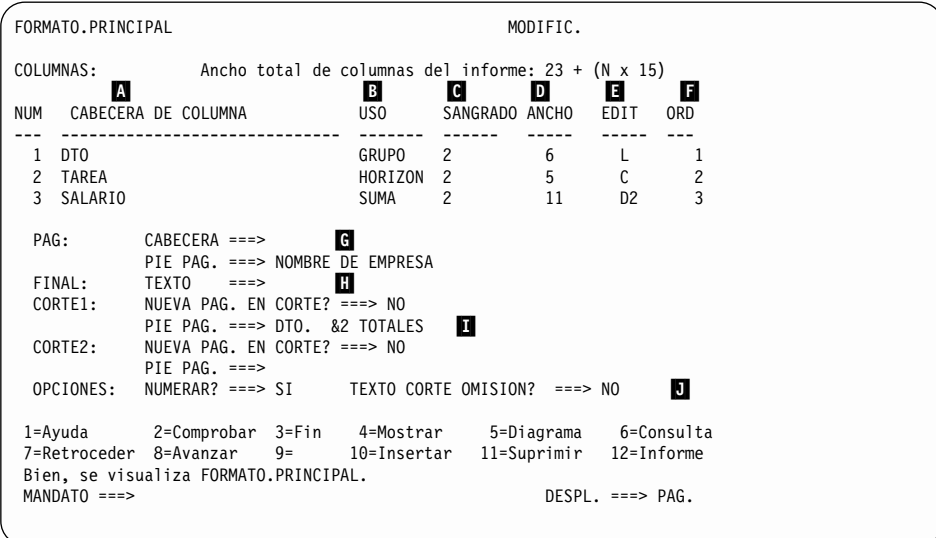

## <span id="page-26-0"></span>*Los formatos de QMF le permiten crear y personalizar fácilmente informes.*

Con estas áreas de entrada, puede hacer lo siguiente:

- 
- B Elegir cómo procesar las columnas
- Asignar cabeceras de columna<br>
Elegir cómo procesar las colum<br>
Ajustar el sangrado de las colum<br>
Ajustar el ancho de las column<br>
Especificar el formato de las colum<br>
Especificar una cabecera y un proportat C Ajustar el sangrado de las columnas
- Ajustar el ancho de las columnas
- E Especificar el formato de las columnas
- F Cambiar el orden de las columnas
- G Especificar una cabecera y un pie para las partes superior e inferior de cada página
- H Especificar el texto final que aparecerá al final del informe
- Entrar el texto de pie de página que se ha de utilizar cuando cambie el valor de la columna de control
- J Especificar el formato de valores repetidos dentro de un corte de control

# **Informes en la World Wide Web**

Puede especificar una salida de datos HTML para los informes que cree mediante QMF. Esto permite visualizar los informes en un navegador de web compatible con HTML V3.0, ya sea en una intranet o en la World Wide Web. QMF añade una cabecera de HTML al informe e inserta los códigos de HTML necesarios para visualizar el informe en su formato QMF original en el navegador de web.

## **Diagramas para triunfar**

Si utiliza QMF junto con Graphical Data Display Manager (GDDM) de IBM y su programa asociado, Interactive Chart Utility (ICU), puede elegir entre esta gran variedad de diagramas y gráficos para presentar los datos:

- v Barra
- Circular
- Línea
- Torre
- Polar
- Histograma
- Superficie
- Dispersión

A continuación se muestra un ejemplo de diagrama que se puede definir y crear utilizando QMF.

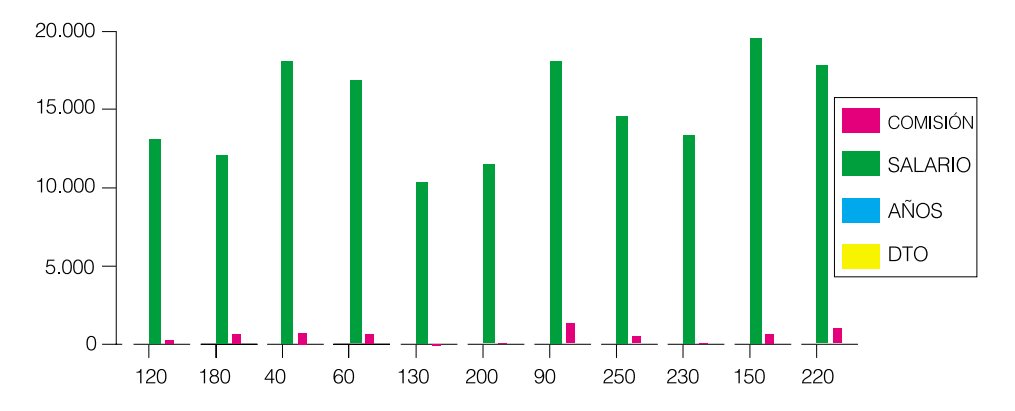

*QMF y el programa ICU de GDDM proporcionan diagramas claros y precisos.*

# <span id="page-28-0"></span>**Capítulo 7. QMF extiende su potencia a las aplicaciones del usuario**

QMF proporciona dos interfaces, una interfaz de mandatos y una interfaz invocable, que permiten al usuario integrar directamente las potentes funciones de QMF en las aplicaciones existentes.

QMF ofrece un alto nivel de versatilidad respecto a la integración de QMF en las aplicaciones. Puede crear paquetes complejos de aplicaciones utilizando la interfaz invocable y diversos lenguajes de programación soportados.

## **La interfaz de mandatos**

QMF proporciona una interfaz de mandatos para integrar funciones de QMF en las aplicaciones que crea el usuario. La interfaz de mandatos de QMF le permite utilizar servicios de QMF desde un diálogo de ISPF (Interactive System Productivity Facility).

Utilizando la interfaz de mandatos de QMF junto con ISPF, puede integrar directamente funciones de QMF dentro de diálogos de ISPF, de tal modo que el usuario solamente vea menús de ISPF.

## **La interfaz invocable**

La interfaz invocable le permite integrar funciones de QMF mediante la utilización de diversos lenguajes de programación o ISPF. Puede utilizar los lenguajes COBOL, PL/I, REXX, C, RPG y Assembler H.

## **Utilización de REXX en QMF**

Si sus necesidades de programación son más exigentes, puede utilizar QMF con REXX, que es un lenguaje de programación sencillo pero versátil y potente. QMF da soporte a REXX en los entornos OS/390 y VM. REXX es un lenguaje de programación interpretado que se ejecuta inmediatamente sin necesidad de compilarse; se puede utilizar directamente desde los formatos y procedimientos de QMF. Fuera de QMF, las aplicaciones escritas en REXX pueden utilizar la función de consulta y escritura de informes de QMF a través de la interfaz invocable.

No es necesario que QMF se esté ejecutando cuando se inicia un programa REXX. A través de la interfaz invocable, un programa REXX puede iniciar una sesión de QMF. Mediante el envío de mandatos de QMF a QMF para su

<span id="page-29-0"></span>ejecución, un programa REXX puede ejecutar consultas, crear informes, exportar e importar datos o iniciar una sesión interactiva de edición de tabla con el Editor de tablas de QMF. Un programa REXX puede finalizar la sesión de QMF y continuar el proceso de la información. Con la interfaz invocable, se puede también iniciar una aplicación mientras se ejecuta QMF. La aplicación puede ejecutar mandatos, consultas o procedimientos de QMF y recuperar los resultados. Por ejemplo, la aplicación puede generar una carta para cada empleado basada en una combinación del tipo de trabajo y los años de servicio.

## **Creación de procedimientos de QMF**

Existen dos formas de escribir procedimientos de QMF para ejecutar una serie de instrucciones. Los procedimientos lineales contienen sólo mandatos de QMF; los procedimientos con lógica utilizan toda la potencia de REXX dentro del entorno QMF.

Lo siguiente es un ejemplo de procedimiento de QMF que contiene sentencias de REXX.

```
Es fácil crear un procedimiento de REXX utilizando QMF
```

```
PROC MODIFIC LINEA 1
 /* Este procedimiento comprueba el día que es. Si es
   lunes, ejecuta una consulta e imprime un informe.
   Si no es lunes, visualiza un mensaje que informa al usuario. */
 signal on error
 if date('w') = 'Lunes' then
  do
    "EJECUTAR CONSULTA MICONSULTA (FORMATO = MIFORMATO"
    "IMPRIMIR INFORME"
    "MENSAJE (TEXTO='Creado y enviado a impresión informe LUNES.'"
  end
else
  do
    "MENSAJE (TEXTO='No es lunes. No se puede crear el informe.'"
  end
exit 0 /* Salida sin errores */
error:
   "MENSAJE (TEXTO = '"texto_mensaje_dsq"'"
  exit 8 /* Salida con condición de error */
 *** FIN ***
```
Puede crear procedimientos con lógica que contengan mandatos o funciones de REXX y hagan llamadas al sistema operativo o a otros entornos disponibles. En un procedimiento con lógica, puede ejecutar lógica condicional, realizar cálculos o devolver mandatos al entorno de sistema principal. Puede además incluir variables de QMF y de REXX, de tal modo que puede cambiar el comportamiento del procedimiento sin tener que volverlo a escribir. Para asignar nuevos valores a las variables basta simplemente utilizar valores de variables globales, entrar valores desde el

<span id="page-30-0"></span>mandato EJECUTAR cuando se inicia el procedimiento o solicitar al usuario valores de entrada utilizando las sentencias Say y Pull de REXX.

Los procedimientos de QMF le ayudan a automatizar tareas habituales o tareas que realiza con frecuencia. Un procedimiento de QMF puede contener muchos mandatos diferentes de QMF. Puede ejecutar todos los mandatos secuencialmente simplemente emitiendo el mandato EJECUTAR PROC.

Se puede incluso solicitar al usuario datos variables mientras se ejecuta un procedimiento para personalizar los resultados con poco esfuerzo.

Suponga que necesita el mismo tipo de información o informe cada semana. Puede crear y guardar un procedimiento que utiliza repetidamente consultas, formatos y procedimientos guardados. O bien puede sustituir variables para realizar variaciones y obtener resultados diferentes.

Cuantas más consultas, formatos e informes pueda automatizar en QMF, más tiempo ahorrará.

Para facilitar aún más las cosas y aumentar la productividad, puede personalizar una tecla de función para ejecutar un procedimiento tan sólo pulsándola.

QMF proporciona un procedimiento de inicialización del sistema, que es un procedimiento especial que le permite ejecutar mandatos o definir variables globales cuando QMF arranca. Esto le permite personalizar valores por omisión utilizados por QMF y ejecutar mandatos u otros procedimientos de forma automática. Puede incluir cualquier mandato de QMF en el procedimiento de inicialización del sistema.

#### **Personalización de mandatos y teclas de función de QMF**

QMF proporciona diversos medios que simplifican el desarrollo de aplicaciones. En las aplicaciones que ha creado utilizando QMF, puede personalizar el juego de mandatos y las teclas de función de QMF para que se ajusten a las necesidades de los usuarios de la aplicación.

Debido a que QMF guarda las preferencias de usuario en un perfil para cada usuario, puede personalizar los mandatos y las teclas de función para usuarios individuales.

La potente función de sinónimos de mandatos de QMF le permite cambiar los nombres de los mandatos de QMF e incluso crear sus propios mandatos, específicos de la instalación, de acuerdo con sus necesidades particulares. Puede tener distintos tipos de impresoras en la instalación y cada vez que necesita imprimir un informe o diagrama, debe especificar el nombre de la

<span id="page-31-0"></span>impresora, la longitud y el ancho de la página y otros parámetros que indican a la impresora cómo tratar los datos de entrada. Utilizando QMF, puede crear un sinónimo de mandato inteligente denominado IMPRIMIR que invoque a la aplicación de impresión apropiada y dirija la salida hacia la impresora adecuada con el tamaño de página y los parámetros adecuados.

# **Personalización de otras funciones de QMF**

La capacidad de personalizar no finaliza en los mandatos y teclas de función. Puede hacer lo siguiente:

- v Cambiar códigos de edición para dar formato a los datos
- v Utilizar el mandato MENSAJE para definir un mensaje que aparece en un panel de objetos de QMF al finalizar la aplicación
- v Utilizar ISPF, GDDM u otro gestor de paneles para realizar lo siguiente:
	- Crear paneles de aplicación que ejecuten consultas complejas y creen informes personalizados
	- Crear paneles que soliciten al usuario la información necesaria, tal como una fecha o el tipo de informe deseado, de forma que un usuario con unos conocimientos muy limitados sobre QMF pueda utilizar fácilmente las funciones de consulta y escritura de informes de QMF
	- Crear paneles para dotar a la aplicación de una ayuda en línea similar a la proporcionada por QMF

QMF proporciona una rutina de gobierno por omisión que limita el uso del procesador para una consulta, así como el número de filas recuperadas de la base de datos. Puede sustituir esta rutina de gobierno por sus propias rutinas personalizadas para controlar la utilización de recursos o para recoger información sobre la utilización de QMF. Puede utilizar la función HPO/Manager de QMF para disponer de un sistema complejo que comprende lo siguiente:

- v Un gestor de objetos y una rutina de gobierno para hacer un seguimiento y controlar la actividad de las sesiones de QMF
- Un programa monitor en línea que realiza un seguimiento en tiempo real de las actividades de QMF
- v Un analizador de consultas
- v Una rutina de gobierno preferente

# **Utilización de variables en consultas y formatos**

Las variables le permiten crear diversos informes con el mismo formato. Una consulta puede también utilizar variables para recuperar o cambiar datos diferentes cada vez que se ejecute la misma consulta.

Una variable es un nombre simbólico que representa valores en una consulta, formato o procedimiento. QMF proporciona dos tipos de variables: *variables de sustitución* y *variables globales*. Puede utilizar ambos tipos de variables en consultas, formatos y en los dos tipos de procedimientos.

Las variables de sustitución conservan su valor únicamente durante la ejecución de un mandato; las variables globales conservan su valor durante toda una sesión de QMF.

# <span id="page-34-0"></span>**Capítulo 8. El Editor de tablas de QMF facilita la actualización de la base de datos**

El Editor de Tablas Interactivo de QMF sirve para buscar fácilmente información en la base de datos y añadir o actualizar datos en ella. El Editor de tablas tiene tres modalidades: BUSCAR, AÑADIR o CAMBIAR.

El Editor de tablas permite efectuar de forma rápida la búsqueda, adición, supresión y actualización de filas de cualquier tabla accesible sin tener que escribir una aplicación específica. El Editor de tablas también puede utilizar valores por omisión para columnas cuando los hay. La figura siguiente muestra un panel representativo.

*El Editor de tablas de QMF le permite efectuar cambios fácilmente en la base*

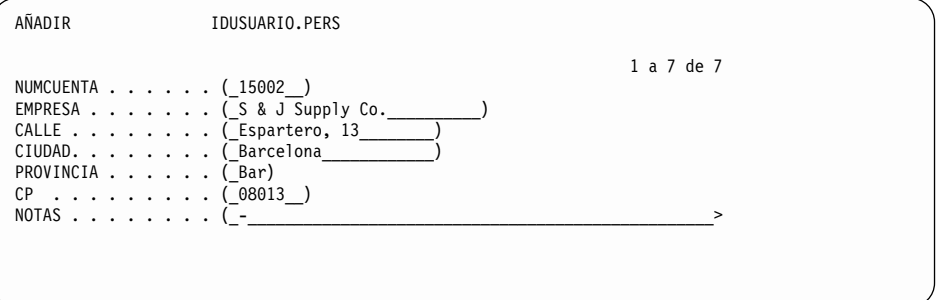

#### *de datos.*

Los datos pueden modificarse fácilmente sobreescribiendo los valores del panel del Editor de tablas. Los paneles de confirmación ayudan a garantizar la seguridad y la integridad solicitando la confirmación del usuario antes de hacer definitivas las actualizaciones. Para mayor seguridad, puede utilizar también la autorización sobre las columnas para controlar exactamente qué columnas de una tabla se pueden ver o cambiar.

En QMF para Windows, puede modificar una tabla de un servidor de bases de datos haciendo cambios en las casillas mostradas en los resultados de la consulta. QMF para Windows determina qué tabla se va a modificar basándose en el texto SQL de la consulta. El usuario puede actualizar los resultados de la mayoría de las consultas que se pueden ejecutar mediante QMF para Windows.

# <span id="page-36-0"></span>**Capítulo 9. QMF proporciona perfiles de usuario y ayuda en línea**

QMF le permite realizar lo siguiente:

- v Personalizar el perfil de QMF y el procedimiento de inicialización del sistema
- Visualizar ayuda en línea

# **Personalización del perfil de QMF y del procedimiento de inicialización del sistema**

Como usuario de QMF, puede personalizar el perfil de QMF de acuerdo con sus preferencias particulares para trabajar con QMF. Por ejemplo, puede elegir si desea que QMF convierta todos los datos de entrada en letras mayúsculas y puede especificar qué lenguaje desea utilizar: SQL, QBE o Consulta de solicitud. Puede también especificar un nombre de impresora junto con parámetros de impresión para imprimir informes y diagramas. Puede cambiar las preferencias en el perfil tan a menudo como desee.

Además del perfil de QMF, QMF proporciona un procedimiento de inicialización del sistema que permite al administrador del sistema definir variables globales de QMF y ejecutar mandatos de QMF durante el arranque. En cualquier momento el usuario puede alterar temporalmente los valores globales definidos en este procedimiento.

#### **Utilización de la ayuda**

La ayuda en línea que se proporciona desde cualquier panel de QMF suministra información referente a cada aspecto de QMF.

Desde el menú de ayuda principal, puede elegir temas tales como *Novedades, Aprendizaje de QMF, Mandatos de QMF* y muchos más. No es necesario un período de formación largo y caro. Un usuario principiante puede simplemente utilizar el tema *Aprendizaje de QMF* como herramienta de aprendizaje para empezar rápidamente a trabajar o bien consultarlo cuando lo precise durante una sesión de QMF.

QMF también proporciona mensajes y ayuda para códigos de SQL. La ayuda para estos mensajes incluye una explicación del mensaje y una respuesta del usuario recomendada.

# <span id="page-38-0"></span>**Capítulo 10. QMF proporciona productos de gestión del rendimiento y de administración**

Para mantener en buen funcionamiento cada entorno específico de consultas y de generación de informes, QMF tiene en cuenta las necesidades del usuario respecto a la gestión del rendimiento y proporciona funciones que ayudan a gestionar y controlar el entorno de consultas de QMF.

La rutina de gobierno de QMF controla el número de filas obtenidas de la base de datos y, en los entornos TSO y CMS, la cantidad de tiempo de procesador que una consulta puede utilizar.

La función HPO (High Performance Option) de QMF para OS/390 aprovecha las posibilidades de rendimiento y de control de QMF. HPO de QMF contiene estos tres componentes:

- HPO/Manager de QMF
- HPO/Compiler de QMF
- QMF para Windows

QMF para Windows gestiona las consultas desde el entorno Windows, mientras que HPO/Manager de QMF controla las consultas desde el entorno de sistema principal de QMF. Juntos proporcionan un gobierno completo sobre las tareas de QMF ejecutadas en los entornos OS/390 y Windows.

#### **HPO/Manager de QMF**

HPO/Manager de QMF es una serie de programas de utilidad para gestionar y administrar QMF. HPO/Manager de QMF consta de estos componentes integrados:

- Módulo de gobierno
- Registro de actividades
- Recursos en línea

#### **Módulo de gobierno**

Sustituye totalmente a la rutina de gobierno de ejemplo de QMF y es la interfaz directa dentro del proceso de QMF para HPO/Manager de QMF. Este módulo de gobierno ampliado es algo más que una rutina de gobierno de QMF ya que presta servicio a los recursos siguientes:

#### **Gestor de objetos**

Hace un seguimiento de la actividad de las sesiones de QMF. Anota información sobre los mandatos y objetos y escribe directamente esta información en el Registro de actividades.

A veces puede desear saber qué consultas QMF hacen referencia a un nombre de columna determinado antes de eliminar la columna de la tabla. O saber qué consultas QMF hacen referencia a una tabla determinada antes de modificar esa tabla. Ahora puede generar listas de objetos de QMF basadas en el contenido del objeto. El Gestor de objetos tiene un nuevo filtro de listas para localizar consultas que contengan referencias a determinados nombres de tablas, nombres de columnas, verbos de SQL, etc. El Gestor de objetos da soporte a la migración y copia de objetos desde y en QMF Versión 7. En particular, reconoce y maneja debidamente las nuevas columnas del DIRECTORIO\_OBJETOS.

Se da soporte a todos los valores de entorno de Q.PERFILES, incluidos CICS/MVS®, CICS/VSE® y CMS.

#### **Rutina de gobierno**

Controla la actividad de las sesiones de QMF. Obtiene valores umbral y controles a partir de grupos de recursos de la misma manera que la rutina de gobierno de QMF de ejemplo, pero proporciona un conjunto de controles mucho más amplio y flexible. Estos controles aseguran una utilización adecuada de los recursos en las sesiones de QMF.

#### **Programa monitor**

Proporciona una interfaz de usuario en tiempo real con la información sobre la actividad de sesiones de QMF. Acepta mandatos del administrador y los pasa al Módulo de gobierno.

## **Analizador de consultas**

Proporciona posibilidades de gobierno preferentes. Intercepta las consultas antes de que DB2 las procese y calcula el consumo de recursos que realizaría la consulta. El Analizador de consultas puede cancelar las consultas que considere que exigen demasiados recursos.

#### **Registro de actividades**

Proporciona un depósito para guardar información sobre la actividad de sesiones y la utilización de objetos en QMF. El Módulo de gobierno escribe directamente en los archivos del Registro de actividades. Es necesario ejecutar periódicamente un trabajo de proceso por lotes para copiar los archivos del Registro de actividades en las tablas del Registro de actividades. Puede utilizar la función de JCL del Registro de actividades para crear el JCL que ejecute este trabajo por lotes.

#### <span id="page-40-0"></span>**Recursos en línea**

Ayudan a organizar y simplificar la administración y gestión de HPO de QMF. Puede revisar y manejar objetos de QMF utilizando los recursos en línea del Gestor de objetos. Se da soporte a dos tipos de acciones: las que operan sobre un solo objeto y las que pueden operar sobre un conjunto de objetos.

HPO/Manager de QMF le permite aislar las aplicaciones de producción de las actividades de consulta y generación de informes. Una lista de actividades de sesión (mostrada más abajo) proporciona al administrador datos básicos sobre la actividad de la base de datos, el número de filas recuperadas y el consumo de tiempo de procesador.

**Gracias a HPO/Manager de QMF, el usuario toma el control.**

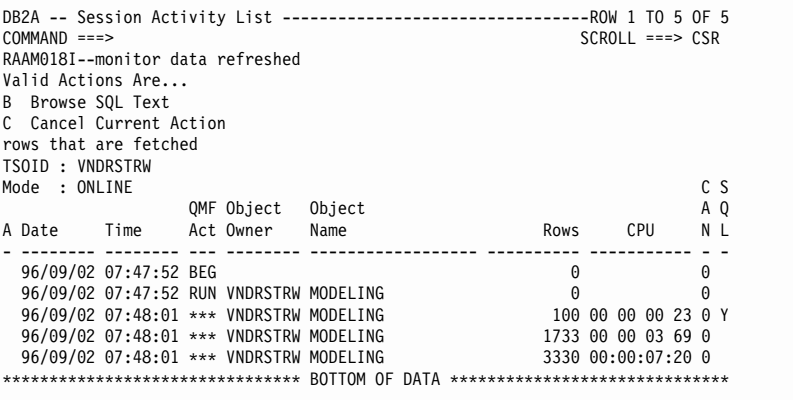

Mediante la lista de actividades de sesión de HPO/Manager de QMF, el administrador de QMF puede examinar fácilmente el texto de SQL asociado a una consulta o cancelar un mandato activo de QMF que realice acciones sobre una base de datos.

## **HPO/Compiler de QMF**

HPO/Compiler de QMF es una familia de programas de utilidad del sistema que sirven para crear, preparar y ejecutar programas de informe para QMF. La función HPO/Compiler de QMF:

- v Reduce la pugna por los recursos al optimizar las consultas, formatos y procedimientos que exigen muchos recursos.
- v Convierte el SQL dinámico en SQL estático, lo cual ayuda a disminuir la pugna por los catálogos de DB2 y la actividad general de optimización de DB2. Las aplicaciones compiladas se ejecutan con mayor velocidad y eficacia, por lo que disminuyen los costes de producción.

<span id="page-41-0"></span>v Convierte las consultas, informes y procedimientos en programas eficaces OS/VS COBOL y VS COBOL II al generar un código fuente estructurado, autónomo y documentado que es fácil de modificar y puede transferirse a otras plataformas. Utilizando un precompilador COBOL, el programa se puede ejecutar en una estación de trabajo personal para su utilización con Common Server de DB2 u otros sistemas de gestión de bases de datos basados en OS/2.

HPO/Compiler de QMF contiene estos componentes integrados:

- Generador de programas
- v Recurso de usuario final

#### **Generador de programas**

Utilizado por los programadores para convertir informes de QMF (consultas, formatos y procedimientos) en programas compilados. Además, este recurso puede registrar automáticamente los programas de informe en el Recurso de usuario final.

Los programas CICS son totalmente pseudoconversacionales. Desde el punto de vista del usuario parecen una conversación continua, pero en realidad constan de varias tareas. Al igual que con los programas TSO, puede generar dos tipos de programas CICS:

- v Programas de visualización
- Programas de impresión

## **Recurso de usuario final**

Utilizado por los usuarios finales para ejecutar los programas de informe compilados. Cuando se generan y preparan programas para su ejecución, se registran automáticamente en el Recurso de usuario final. Una vez registrados los programas, la interfaz de usuario hace que sea más fácil listar, localizar y procesar los informes.

Después de seleccionar un informe, se solicita al usuario final que proporcione valores para las variables de tiempo de ejecución. Si el informe se ha de ejecutar en la modalidad de proceso por lotes, se genera automáticamente JCL y se somete opcionalmente. De lo contrario, el informe interactivo se ejecuta en línea en el entorno apropiado, TSO o CICS.

## **QMF para Windows**

QMF para Windows es un componente de HPO de QMF. Puede también adquirirlo como función de QMF para OS/390, VM o VSE, o como función directa de DB2 para OS/390.

# <span id="page-42-0"></span>**Ventajas de QMF para Windows**

QMF para Windows proporciona ventajas para el usuario, el desarrollador de aplicaciones, el administrador de bases de datos y para la empresa.

## **Para el usuario**

- Utilización de las operaciones de "apuntar y pulsar" para crear informes comerciales eficaces
- v Publicación de informes en la Web
- v Automatización de tareas mediante procedimientos de QMF
- v Integración de datos en aplicaciones Windows, tales como hojas de cálculo y herramientas de análisis
- Arranque de QMF para Windows desde Lotus  $1-2-3^{\circledast}$  y Microsoft Excel®
- v Consulta simultánea de varios servidores de bases de datos
- v Fácil exportación de datos a bases de datos del escritorio
- v Utilización de los resultados de la consulta para crear tablas DB2
- v Creación o edición de datos DB2 directamente en el Editor de tablas
- v Utilización compartida de informes, consultas y formatos entre todas las plataformas de usuario final de QMF: Windows, OS/390, MVS, VM o VSE
- v Notable capacidad de proceso y fiabilidad de datos en el escritorio de Windows

## **Para el administrador**

- v Mantenimiento de un control completo de gobierno sobre el consumo de recursos de base de datos y sobre las acciones de los usuarios
- v Limitación automática de las consultas que exigen muchos recursos, las actualizaciones de bases de datos, el acceso a determinados servidores de bases de datos, el número de filas recuperadas, y de muchos otros parámetros
- v Ajuste de los límites de gobierno de acuerdo con el grupo de usuarios y la hora del día o el día de la semana
- v Mantenimiento del sistema de seguridad y las autorizaciones de DB2 existentes
- v Conexión de los usuarios a diversas plataformas de base de datos DB2 sin necesidad de pasarelas de bases de datos, software intermedio ni controladores ODBC
- v Acceso a datos heterogéneos mediante DataJoiner de IBM
- v Puesta en marcha rápida con soporte nativo para la conectividad TCP/IP en DB2 Versión 5 o posterior
- Técnicas avanzadas ampliadas para bases de datos, tales como SQL estático y lectura no comprometida para Windows
- v Reducción de las conexiones al sistema principal en TSO, CMS y CICS
- v Posibilidad de que el usuario utilice sus herramientas Windows preferidas
- v Utilice la API de QMF para Windows para reforzar herramientas de desarrollo del escritorio (como macros de aplicación, Visual Basic™, Powerbuilder, etc.)
- v Creación rápida de aplicaciones personalizadas potentes: el usuario de Windows tiene a su disposición recursos y mandatos de QMF así como objetos de sistema principal QMF
- v Puede añadir usuarios en cualquier momento mediante el registro de licencias basado en servidores

## **Para la empresa**

- v Preparado para el año 2000
- v Posibilidad de ampliar rápidamente la inversión hecha en QMF a otros entornos de usuario
- v Posibilidad de establecer un estándar en toda la empresa para la creación de informes mediante una serie de productos multi-plataforma
- v Acceso controlado, de toda la empresa, a las plataformas de estación de trabajo DB2 S/390® y DB2 UDB (y a otras muchas bases de datos corporativas si se utiliza el producto DataJoiner de IBM)
- v Distribución de recursos DB2 críticos entre todos los sistemas PC de la empresa: arquitectura DRDA® de alto rendimiento que da soporte a lo siguiente:
- v Administración y control centralizados
	- Clientes Windows locales o remotos de 16 y 32 bits
	- Publicación de informes a gran escala en servidores Web
	- Entornos TCP/IP o SNA para las plataformas de base de datos DB2 S/390 y DB2 UDB

# <span id="page-44-0"></span>**Capítulo 11. QMF satisface las necesidades de la empresa en el ámbito internacional**

QMF puede satisfacer las necesidades de la empresa en todo el mundo. Existen 19 idiomas disponibles para elegir (vea el mapa mostrado más adelante). El número de idiomas que puede seleccionar depende de la plataforma en la que esté ejecutando QMF. Cada idioma es una característica que se puede adquirir por separado y se denomina Característica de Idioma Nacional (National Language Feature o NLF). La NLF permite al usuario entrar mandatos de QMF, visualizar ayuda y otras informaciones, y realizar tareas de QMF en idiomas distintos del inglés.

Para las aplicaciones que llaman a un QMF que se ejecute en una sesión de NLF, se da soporte a formatos bilingües y a mandatos bilingües. Esto permite una mayor portabilidad de formatos y aplicaciones entre los idiomas nacionales de QMF.

En una sesión NLF de QMF, puede guardar o exportar un formato en el idioma de la sesión actual de QMF o hacerlo en el idioma inglés. Una sesión de QMF que se está ejecutando en otro idioma puede importar un formato que se guardó en inglés. QMF convierte el formato al idioma vigente de esa sesión. QMF da soporte al juego de caracteres de doble byte.

Cualquiera que sea el idioma NLF vigente, puede emitir mandatos de QMF en inglés definiendo la variable global de idioma para mandatos de QMF. Esta variable global actúa como un conmutador que le permite emitir mandatos en el idioma vigente de la sesión de QMF o en inglés.

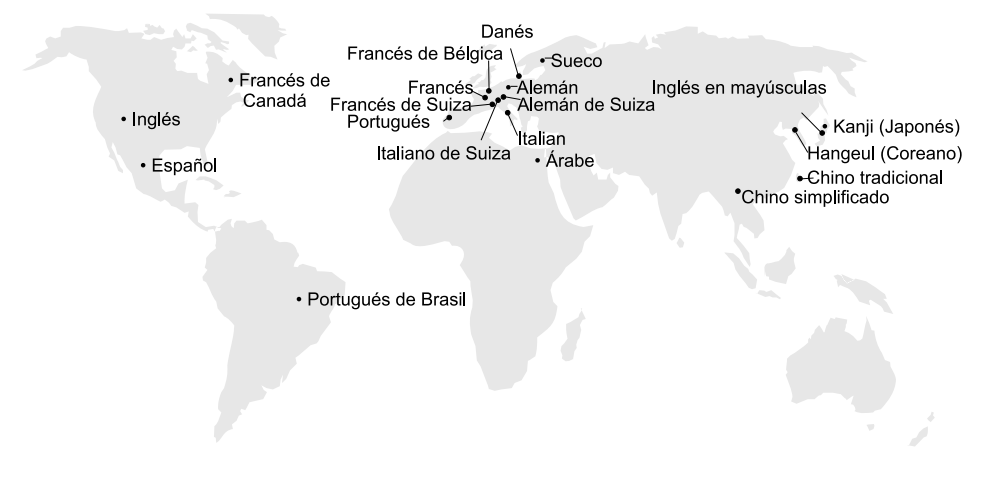

*¡QMF le lleva por el mundo entero!*

# <span id="page-46-0"></span>**Capítulo 12. Especificaciones del producto**

Los requisitos siguientes son los requisitos mínimos para dar soporte a QMF y a su familia de productos. Si desea obtener más información, póngase en contacto con el representante de IBM o con el Centro de Soporte al Cliente de IBM o bien llame directamente al teléfono 900.100.400 y pregunte por el Servicio Express, donde se le dará información sobre la línea de soporte de los productos.

# **Conocimientos necesarios**

El manual *Utilización de QMF* contiene información básica sobre QMF. Debe conocer los conceptos descritos en ese manual antes de utilizar QMF. El manual *Utilización de QMF* contiene los pasos necesarios para comenzar a utilizar QMF y descripciones de cómo utilizar consultas SQL. También contiene ejemplos detallados que muestran paso a paso cómo crear consultas y formatos. Además encontrará información detallada sobre la Consulta por ejemplo.

#### **Requisitos de hardware**

Los requisitos de hardware para servidores son los mismos que los necesarios para ejecutar DB2 PE, DB2 Common Server, DataJoiner o DB2 UDB.

Los requisitos de hardware para estaciones de trabajo son los mismos que los necesarios para ejecutar el software de Windows, tal como se describe en ["Requisitos de software"](#page-47-0) en la página 40.

Para utilizar QMF para Windows con bases de datos de estación de trabajo DB2 son necesarios 10 MB aproximadamente de espacio de disco en cada estación de trabajo Windows, y aproximadamente la misma cantidad de memoria que es necesaria para una aplicación Windows normal.

#### **DASD o cinta**

QMF puede acceder a todos los dispositivos de almacenamiento soportados por el sistema operativo y DB2™.

#### **Dispositivos de transmisión de datos**

QMF puede visualizar datos en todos los terminales soportados por GDDM®.

# <span id="page-47-0"></span>**Consideraciones sobre el almacenamiento virtual**

Los requisitos de almacenamiento varían según el entorno operativo. Vea el manual *Especificaciones del programa bajo licencia QMF* o consulte al representante de IBM para conocer los requisitos de hardware y software.

## **Requisitos de software**

Los productos necesarios para dar soporte a QMF varían según el sistema operativo. El representante de IBM puede ayudarle a determinar si tiene el hardware y el software apropiados para dar soporte a QMF y a los productos de IBM asociados.

QMF para Windows puede ejecutarse en:

- Microsoft Windows 3.1
- Microsoft Windows para Trabajo en Grupo 3.1 ó 3.11
- Microsoft Windows 95 o Windows 98
- Microsoft Windows NT®
- Microsoft Windows 2000
- Entorno WIN-OS/ $2^{\circ}$  bajo OS/2

## **Entorno de ejecución de las funciones de HPO de QMF**

HPO/Compiler de QMF para MVS sólo se ejecuta bajo TSO/ISPF, pero genera programas que se ejecutan bajo TSO/ISPF, por lotes o CICS.

HPO/Manager de QMF para MVS sólo se ejecuta bajo TSO/ISPF (con la excepción del Módulo de gobierno ampliado proporcionado con el producto, que se ejecuta bajo TSO/ISPF, por lotes o CICS). Consulte al representante de IBM para obtener recomendaciones específicas sobre cómo utilizar HPO/Manager de QMF.

La versión de 16 bits de QMF para Windows se ejecuta en Windows 3.1 y en Windows para Trabajo en Grupo 3.1 ó 3.11 de Microsoft. La versión de 32 bits de QMF para Windows se ejecuta en Windows 95, Windows 98 y en Windows NT 3.51 ó 4.0 de Microsoft.

La versión de 16 bits se puede ejecutar como aplicación Win-OS/2 bajo OS/2 Warp si están instaladas las opciones para comunicaciones. Las versiones de 16 bits y 32 bits de QMF para Windows se pueden conectar desde los entornos Windows a través de TCP/IP a versiones de DB2 que den soporte a la conectividad nativa TCP/IP, como DB2 V5 y la familia DB2 Universal Database®. Para las versiones de DB2 que no dan soporte nativo para TCP/IP, son necesarios productos adicionales de software de conectividad SNA. Vea el

manual *Iniciación a QMF para Windows* para obtener más información sobre el sistema operativo de QMF para Windows y sus requisitos de conectividad.

# <span id="page-50-0"></span>**Capítulo 13. Servicio al cliente y soporte técnico**

El servicio central para QMF y sus productos se proporciona a través del Centro de Servicio de Soporte de IBM. Puede llamar gratuitamente al teléfono 900.100.400 y preguntar por el Servicio Express, donde se le dará información sobre la línea de soporte de los productos.

# <span id="page-52-0"></span>**Apéndice. Avisos**

Esta información se ha desarrollado para productos y servicios ofrecidos en los Estados Unidos. Es posible que, en otros países IBM no ofrezca los productos, los servicios o las funciones que se tratan en este documento. Consulte con el representante local de IBM para obtener información sobre los productos y servicios actualmente disponibles en su área. Las referencias a servicios, programas o productos de IBM no pretenden establecer ni implicar que sólo puedan utilizarse dichos servicios, programas o productos de IBM. En su lugar puede utilizarse cualquier producto, programa o servicio funcionalmente equivalente que no vulnere ningún derecho de propiedad intelectual de IBM. Pero corresponde al usuario evaluar y verificar el funcionamiento de los productos, programas o servicios que no sean de IBM.

IBM puede tener patentes o solicitudes de patentes en tramitación que afecten a los temas que se tratan en este documento. La posesión de este documento no otorga ninguna licencia sobre dichas patentes. Puede solicitar información sobre licencias, por escrito, a:

IBM Director of Licensing IBM Corporation North Castle Drive Armonk, NY 10594-1785 EE.UU.

Para las solicitudes de información sobre licencias referentes al juego de caracteres de doble byte (DBCS), póngase en contacto con el Departamento de la Propiedad Intelectual de IBM de su país o envíe solicitudes, por escrito, a:

IBM World Trade Asia Corporation Licensing 2-31 Roppongi 3-chome, Minato-ku Tokyo 106, Japón

**El párrafo siguiente no es aplicable al Reino Unido ni a ningún país en el que tales disposiciones sean incompatibles con la legislación local:** INTERNATIONAL BUSINESS MACHINES CORPORATION PROPORCIONA ESTA PUBLICACIÓN "TAL CUAL" SIN GARANTÍA DE NINGUNA CLASE, NI EXPLÍCITA NI IMPLÍCITA, INCLUIDAS, PERO SIN LIMITARSE A ELLAS, LAS GARANTÍAS IMPLÍCITAS DE NO VULNERACIÓN DE DERECHOS, COMERCIABILIDAD O IDONEIDAD PARA UN FIN DETERMINADO. Algunos estados no permiten la exclusión de garantías expresas o implícitas en determinadas transacciones, por lo que es posible que esta declaración no sea aplicable en su caso.

Esta publicación puede contener imprecisiones técnicas o errores tipográficos. Periódicamente se efectúan cambios en la información aquí contenida; dichos cambios se incorporarán a las nuevas ediciones de la publicación. En todo momento y sin previo aviso, IBM puede efectuar mejoras o cambios en los productos o programas descritos en esta publicación.

Las referencias hechas en esta publicación a sitios Web que no sean de IBM se proporcionan sólo como información de interés y no suponen un aval de esos sitios Web. La información contenida en esos sitios Web no forma parte del presente producto de IBM y el usuario es responsable de su utilización.

Los propietarios de licencias de este programa que deseen obtener información acerca de él con el fin de: (i) intercambiar información entre programas creados independientemente y otros programas (incluido éste) y (ii) compartir la información intercambiada, deben ponerse en contacto con:

IBM Corporation J74/G4 555 Bailey Avenue P.O. Box 49023 San Jose, CA 95161-9023 EE.UU.

Dicha información puede estar disponible, sujeta a los términos y condiciones correspondientes, lo cual puede incluir el pago de una tarifa.

IBM proporciona el programa bajo licencia descrito en el presente manual y todo el material bajo licencia que existe para él son proporcionados por IBM de acuerdo con los términos del Contrato del Cliente IBM, el Convenio Internacional de Licencia de Programas de IBM o cualquier otro convenio vigente.

Los datos de funcionamiento contenidos en el presente manual se determinaron en un entorno controlado. Por lo tanto, los resultados obtenidos en otros entornos de trabajo pueden ser significativamente diferentes. Algunas medidas pueden haberse realizado en sistemas experimentales y no se garantiza que estas medidas sean las mismas en todos los sistemas. Además, algunas medidas se pueden haber obtenido mediante extrapolación. Los resultados reales pueden variar. El usuario de este manual debe verificar los datos correspondientes a su entorno de trabajo específico.

La información referente a productos que no son de IBM se ha obtenido de los fabricantes de esos productos, de sus presentaciones publicadas de productos o de otras fuentes disponibles públicamente. IBM no ha sometido a prueba estos productos y no puede confirmar la corrección de su funcionamiento, su compatibilidad ni ninguna otra declaración referente a

productos que no son de IBM. Las preguntas relativas a las prestaciones de los productos que no son de IBM deben dirigirse a los proveedores de esos productos.

Todas las declaraciones de intenciones de IBM están sujetas a cambio o cancelación sin previo aviso, y sólo representan metas y objetivos.

Todos los precios de productos de IBM son precios al detalle recomendados de IBM, son actuales y están sujetos a cambio sin previo aviso. Los precios del vendedor pueden ser diferentes.

La información del presente manual está pensada para fines de planificación solamente. Esta información puede cambiar antes de que los productos descritos se pongan a la venta.

Este manual contiene ejemplos de datos e informes utilizados en operaciones comerciales diarias. Para que los ejemplos sean lo más completos posible, contienen nombres de personas, empresas, marcas y productos. Todos estos nombres son ficticios y cualquier parecido con los nombres y direcciones de una empresa comercial real es completamente casual.

## LICENCIA DE COPYRIGHT:

Este manual contiene programas de aplicación de ejemplo escritos en lenguaje fuente, los cuales muestran las técnicas de programación utilizadas en diversas plataformas de trabajo. El usuario puede copiar, modificar y distribuir estos programas de ejemplo, de cualquier forma y sin pago a IBM, con el fin de desarrollar, utilizar, comercializar o distribuir programas de aplicación que son conformes a la interfaz de programación de aplicaciones de la plataforma de trabajo para la que están escritos los programas de ejemplo. Estos ejemplos no se han sometido a una prueba exhaustiva para todas las condiciones. Por lo tanto, IBM no puede garantizar ni suponer la fiabilidad, eficiencia ni funcionamiento de estos programas.

Si está visualizando la versión en copia software de este manual, es posible que no aparezcan las fotografías ni las figuras en color.

#### <span id="page-55-0"></span>**Marcas registradas**

Los términos siguientes son marcas registradas de IBM Corporation en los Estados Unidos o en otros países:

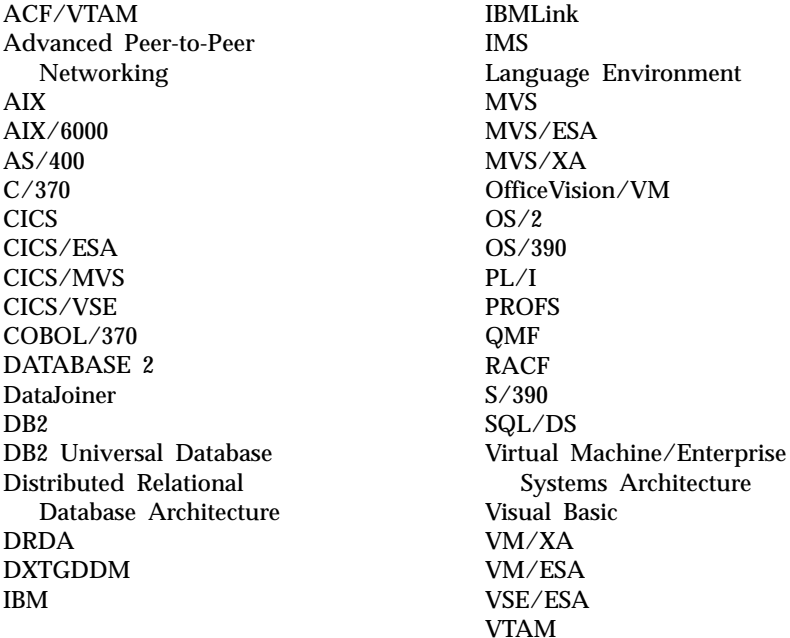

Java o cualquier marca registrada o logotipo basado en Java y Solaris son marcas registradas de Sun Microsystems, Inc. en los Estados Unidos o en otros países.

Lotus y 1-2-3 son marcas registradas de Lotus Development Corporation en los Estados Unidos o en otros países.

Microsoft, Windows y Windows NT son marcas registradas de Microsoft Corporation.

Los nombres de otras empresas, productos y servicios, que pueden estar señalados por un doble asterisco (\*\*), pueden ser marcas registradas o marcas de servicio de terceros.

# **Hoja de Comentarios**

**Query Management Facility™ Introducción a QMF Versión 7**

#### **Número de Publicación GC10-3530-00**

Por favor, sírvase facilitarnos su opinión sobre esta publicación, tanto a nivel general (organización, contenido, utilidad, facilidad de lectura,...) como a nivel específico (errores u omisiones concretos). Tenga en cuenta que los comentarios que nos envíe deben estar relacionados exclusivamente con la información contenida en este manual y a la forma de presentación de ésta.

Para realizar consultas técnicas o solicitar información acerca de productos y precios, por favor diríjase a su sucursal de IBM, business partner de IBM o concesionario autorizado.

Para preguntas de tipo general, llame a ″IBM Responde″ (número de teléfono 901 300 000).

Al enviar comentarios a IBM, se garantiza a IBM el derecho no exclusivo de utilizar o distribuir dichos comentarios en la forma que considere apropiada sin incurrir por ello en ninguna obligación con el remitente.

Comentarios:

Gracias por su colaboración.

Para enviar sus comentarios:

- v Envíelos por correo a la dirección indicada en el reverso.
- v Envíelos por correo electrónico a: http://www.dss.ibm.com

Si desea obtener respuesta de IBM, rellene la información siguiente:

Nombre Dirección

Compañía

Número de teléfono de entre estado de e-mail

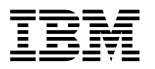

IBM CORPORATION National Language Solutions Center Av. Diagonal, 571 Edif. ″L'Illa″ 08029 Barcelona España

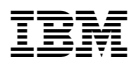

Número de Programa: 5675-DB2 5697-F42

Printed in Denmark by IBM Danmark A/S

GC10-3530-00

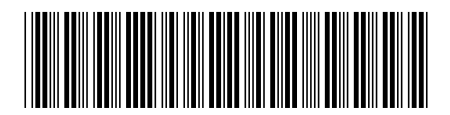